# *PERANCANGAN HOTSPOT MENGGUNAKAN MIKROTIK PADA KANTOR PELAYANAN KEKAYAAN NEGARA DAN LELANG (KPKNL) PURWOKERTO*

#### *Corie Mei Hellyana 1 , Viggy Friska Fradella 2*

*1,2Universitas Bina Sarana Informatika Jl. Kramat Raya No. 98 Senen, Jakarta Pusat, Indonesia e-mail: <sup>1</sup>corie.cma@bsi.ac.id, <sup>2</sup>viggyfradella@gmail.com*

*Abstrak - Penyediaan layanan hotspot saat ini sangatlah diperlukan, tidak hanya siswa/mahasiswa, guru, dosen, karyawan saja melainkan juga masysrakat umum juga membutuhkan layanan hotspot apabila sedang berada di suatu tempat. KPKNL Purwokerto sebagai lembaga pelayanan kekayaan negara dan lelang, juga menyediakan fasilitas hotspot untuk para pegawai guna menunjang aktivitas pekerjaan. Namun di KPKNL Purwokerto untuk sisi keamanan jaringannya yang menggunakan WPA2-PSK masih dapat ditembus banyak pihak yang tidak berhak karena password telah bocor. Kemudian, belum adanya pembatasan bandwidth untuk setiap pengguna menjadi salah satu penyebab penggunaan internet kurang terkendali. Dari beberapa permasalahan tersebut, maka diusulkan dengan penambahan access point untuk fasilitas hotspot bagi para tamu demi kenyamanan mereka, memindahkan access point ke tempat dimana sinyal dapat dijangkau dengan baik oleh semua PC Client serta mengoptimalkan routerboard mikrotik yang telah digunakan dalam jaringan untuk mengatasi masalah keamanan jaringan dan bandwidth. Mikrotik dimanfaatkan untuk membuat captive portal/login page menggunakan fitur hotspot server serta untuk memanajemen bandwidth. Hasil dari konfigurasi pada mikrotik ini ialah setiap pegawai maupun tamu harus memasukkan username dan password yang telah terdaftar pada mikrotik untuk dapat mengakses internet dengan bandwidth yang dibatasi sesuai user profile.*

## *Kata Kunci: Hotspot, Mikrotik, Captive Portal, Bandwidth*

*Abstract - The provision of hotspot services is currently very necessary, not only students, teachers, lecturers, employees but also the general public also need hotspot service when they are in a place. KPKNL Purwokerto, as a state asset and auction service agency, also provides hotspots for employees to support work activities. However, at KPKNL Purwokerto, for the security side of the network using WPA2-PSK, many unauthorized parties can still penetrate because the password has been leaked. Then, the absence of a bandwidth limitation for each useris one of the causes of uncontrolled internet use. From some of these problems, it is proposed to add an access point for hotspot facilities for guests for their convenience, move the access point to a place where the signal can be reached properly by all client PCs and optimize the mikrotik routerboard that has been used in the network to solve network security problems. and bandwidth.Mikrotik is used to create a captive portal / login page using the hotspot server feature as well as for bandwidth management. The result of the configuration on this proxy is that each employee and guest must enter the username and password that has been registered on the proxy to be able to access the internet with limited bandwidth according to the user profile. Key Words: Hotspot, Mikrotik, Captive Portal, Bandwidth*

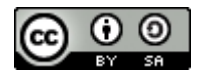

This work is licensed under a Creative Commons [Attribution-ShareAlike](http://creativecommons.org/licenses/by-sa/4.0/) 4.0 International License. 9

#### *PENDAHULUAN*

*Di era modern ini, teknologi informasi dan komunikasi berkembang dengan pesat. Internet atau International Networking adalah salah satunya. Internet merupakan teknologi yang mampu menghubungkan hampir seluruh pengguna di dunia untuk berkomunikasi dan bertukar informasi. Saat ini internet semakin dibutuhkan untuk pencarian informasi.Internet dimanfaatkan oleh berbagai instansi pemerintah atau organisasi untuk mengelola data. Di beberapa instansi pemerintah atau organisasi, internet dapat diakses menggunakan jaringan Wireless LAN.*

*Wireless LAN merupakan jaringan yang menggunakan gelombang radio sebagai media transmisinya. Jaringan tersebut dapat mengirim dan menerima informasimelalui internet di mana pun selama berada dalam area jangkauan hotspot.*

*Menurut Aditiyawaarman (2015) Hotspot adalah definisi untuk daerah yang dilayani dengan coverage area tertentu oleh satu layanan akses yang biasa disebut Access Point (AP) Wireless LAN yang menggunakan standar 802.11 a/b/g di mana pengguna dapat masuk ke dalam Access Point secara bebas dan mobile menggunakan perangkat sejenis notebook, PDA ataulainnya.*

*Dalam melaksanakan aktivitas sehari-hari, Kantor Pelayanan Kekayaan Negara dan Lelang (KPKNL) Purwokerto menggunakan komputer untuk pengolahan data seperti instansi-instansi pemerintah pada umumnya. KPKNL Purwokerto menyediakan jaringan hotspot untuk mempermudah para pegawai dalam melakukan pekerjaan dan aktivitas sehari-hari.*

*Jaringan hotspot KPKNL Purwokerto terdapat pada lantai 1 dan 2 yang hanya digunakan khusus untuk para pegawai.Sedangkan pada setiap hari kerja, KPKNLPurwokerto melayani pengunjung serta seringkali mengadakan pertemuan dengan pihak luar. Jaringan hotspot pada lantai 1 digunakan oleh para pegawai dari 5 ruangan yang berbeda, sedangkan pada lantai 2 digunakan oleh para pegawai serta kepala kantor dari 4 ruangan berbeda. Jumlah Access Point yang digunakan hanya satu buah pada masing-masing lantai. Hal ini terkadang menyebabkan gagal koneksi karena sinyal yang tiba-tiba melemah. Keamanan jaringan hotspot KPKNL Purwokerto menggunakan WPA2- PSK sehingga masih dapat ditembus orang lain yang tidak memiliki hak untuk mengakses.*

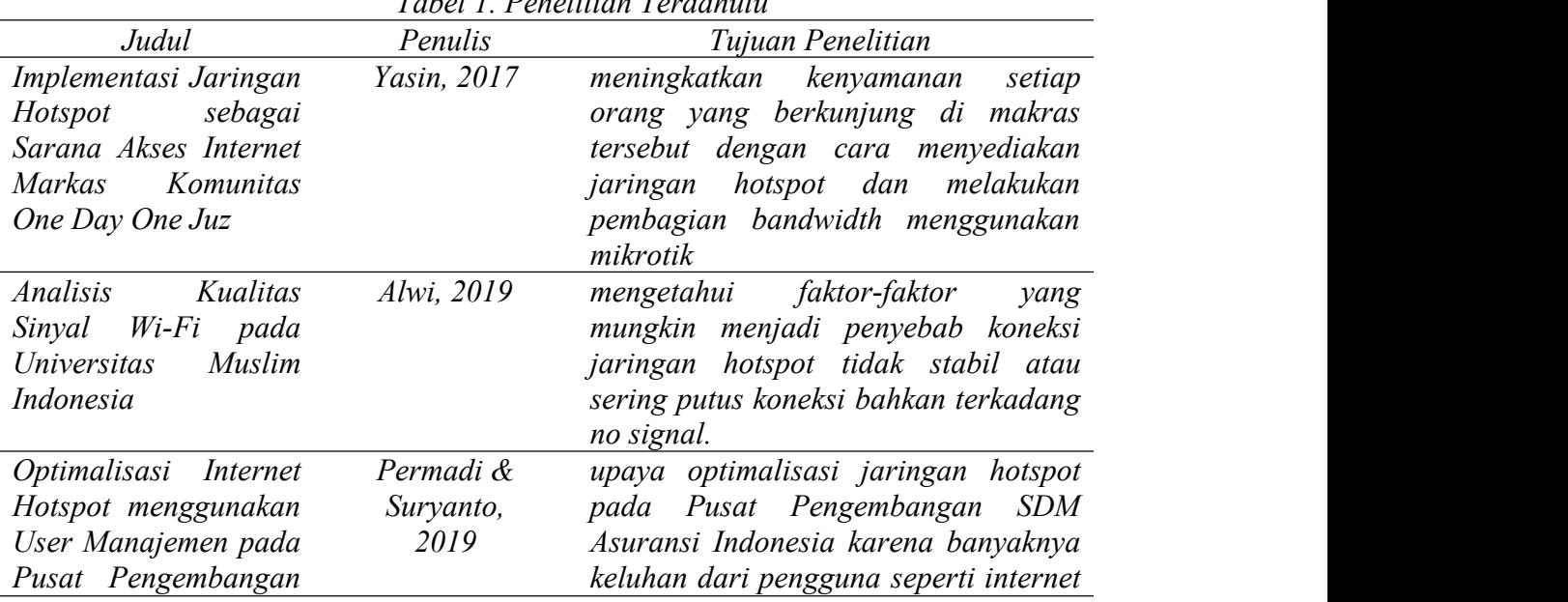

*Tabel 1. Penelitian Terdahulu*

http://jurnal.bsi.ac.id/ijec 10

**Jurnal Informatics and Computer [Engineering](http://jurnal.bsi.ac.id/index.php/ijec) Journal**

Volume 1 No. 1 Februari 2021 | E-ISSN: 0000-0000

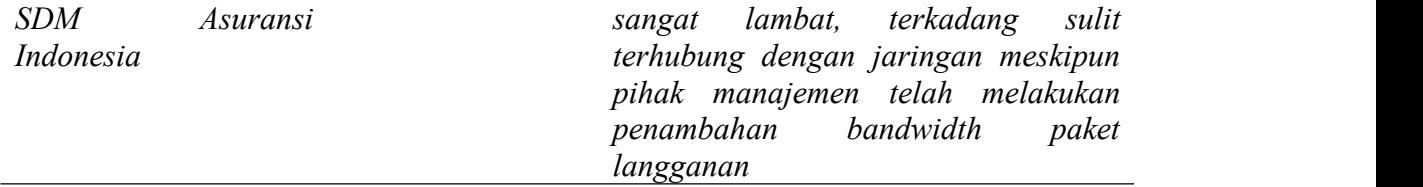

#### *METODE PENELITIAN*

*Untuk mengumpulkan data yang diperlukan dalam penelitian ini, penulis menggunakan metode sebagai berikut:*

*1. Observasi*

*Penulis melakukan pengamatan secara langsung terhadap jaringan hotspot yang ada di KPKNL Purwokerto.*

- *2. Wawancara Untuk mendapatkan informasi, penulis melakukan tanya jawab dengan Bapak Chusaeri dan Bapak Fikri mengenai jaringan hotspot yang ada di KPKNL Purwokerto.*
- *3. Studi Pustaka Pengumpulan data terkait dengan judul diambil dari beberapa sumber seperti literatur, karya tulis ilmiah dan artikel di internet.*

## *HASIL DAN PEMBAHASAN*

*A. Blok Jaringan*

*Sistem jaringan komputer KPKNL Purwokerto menggunakan jaringan nirkabel lokal (Wireless LAN). Standar WLAN yang digunakan yaitu Wireless Fidelity yang saat ini banyak digunakan untuk mengakses internet. Perangkat jaringan seperti modem dan router digunakan dalam sistem jaringan komputer ini.*

*Untuk lebih jelasnya, berikut gambaran umum mengenai perangkat jaringan yang terdapat pada lantai 1 dan 2 gedung KPKNL Purwokerto.*

- *1. Internet Service Provider (ISP) yang digunakan oleh KPKNL Purwokerto adalah Indihome dengan bandwidth 30 Mbps.*
- *2. Terdapat 1 (satu) buah modem bawaan dari Indihome pada lantai 2.*
- *3. Pada lantai 2 juga terdapat 1 (satu) buah routerboard mikrotik.*
- *4. Setiap lantai memiliki 1 (satu) buah access point.*
- *5. Client terdiri dari 35 buah PC pada lantai 1 dan 28 buah PC pada lantai 2 serta perangkat seperti Laptop/PDA milik para pegawai.*
- *6. Setiap PC Client dilengkapi dengan Wi-Fi USB TL-WN722N (150 Mbps) yang berfungsi untuk menghubungkan PC ke jaringan.*
- *7. Media transmisi kabel yang digunakan untuk jaringan yaitu kabel UTP cat 5e.*

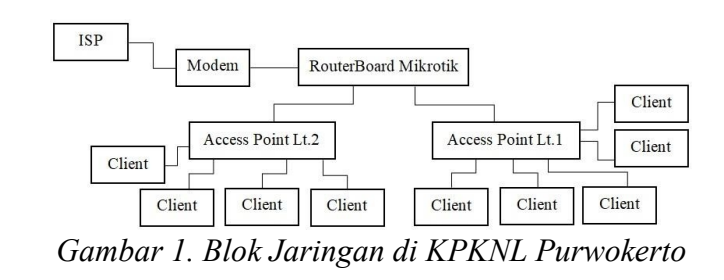

#### *B. Skema Jaringan*

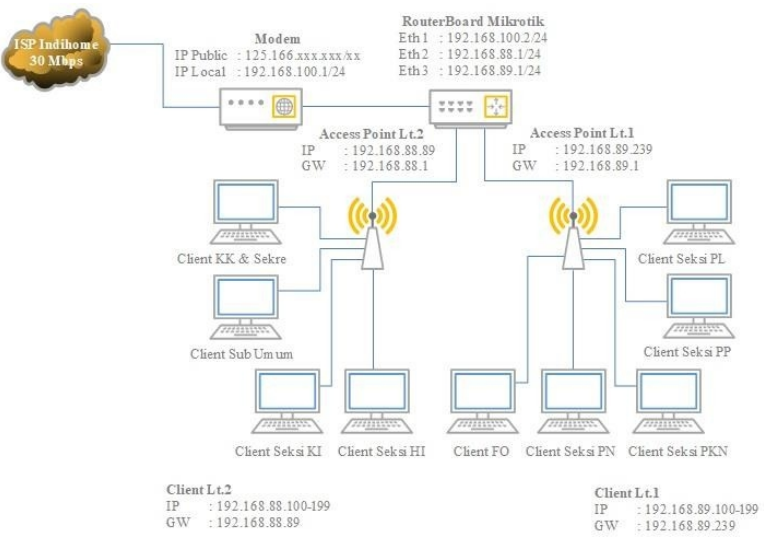

*Gambar 2. Skema Jaringan di KPKNL Purwokerto*

*Berikut adalah penjelasan secara detail mengenai jaringan hotspot KPKNL Purwokerto:*

- *1. Port 1 (ether1) pada routerboard mikrotik terhubung dengan modem pada Port LAN 1. Modem digunakan sebagaisarana penghubung antara ISP dengan routerboard mikrotik. Modem ini berfungsi mengubah IP Public yang didapat dari Indihome menjadi IP Local agar dapat dimanajemen.*
- *2. Routerboard mikrotik digunakan sebagai pengontrol jaringan untuk jalur data internet.*
- *3. Access point terhubung dengan routerboard mikrotik pada port 2 dan 3 (ether2 dan ether3). Access point ini berfungsi sebagai pemancar sinyal dan sebagai Dynamic Host Configuration Protocol (DHCP) Server untuk client yang terhubung dalam jaringan.*
- *4. Client yang terhubung pada jaringan melalui access point lantai 1 adalah PC dan PDA yang digunakan oleh Seksi Pelayanan Lelang, Seksi Pelayanan Penilaian, Seksi Pengelolaan Kekayaan Negara, Seksi Piutang Negara dan Front Of ice. Sedangkan access point lantai 2 adalah PC dan PDA yang digunakan oleh Kepala Kantor, Sekretaris, Subbagian Umum, Seksi Kepatuhan Internal serta Seksi Hukum dan Informasi.*

| $No$ .          | Perangkat Keras       | IP Address             | Subnet          |
|-----------------|-----------------------|------------------------|-----------------|
| Lantai I        |                       |                        |                 |
| $\mathcal{I}$ . | Access point lantai 1 | 192.168.89.239         | 255.255.255.0   |
| 2.              | Client lantai 1       | 192.168.89.100 s/d 199 | 255.255.255.0   |
| Lantai II       |                       |                        |                 |
|                 | Modem                 |                        |                 |
|                 | IP Public             | 125.166. ххх. ххх      | 255.xxx.xxx.xxx |
|                 | <b>IP</b> Local       | 192.168.100.1          | 255.255.255.0   |

*Tabel 1. Daftar IP Address*

http://jurnal.bsi.ac.id/ijec 12

#### **Jurnal Informatics and Computer [Engineering](http://jurnal.bsi.ac.id/index.php/ijec) Journal**

Volume 1 No. 1 Februari 2021 | E-ISSN: 0000-0000

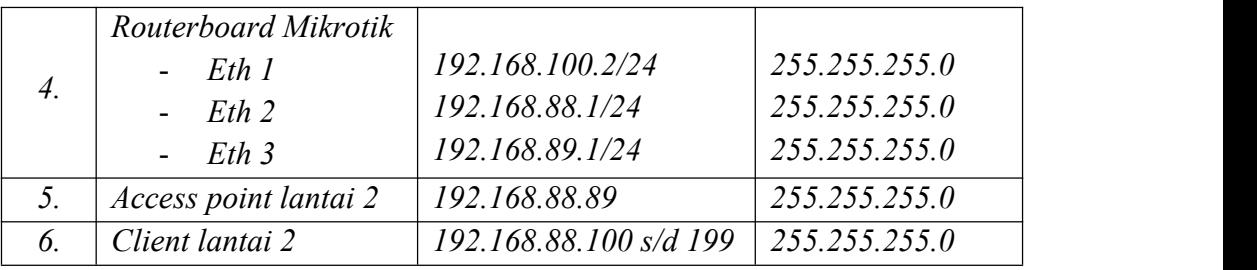

*Sumber: KPKNL Purwokerto*

#### *C. Keamanan Jaringan Komputer*

*Dari hasil pengamatan penulis, keamanan jaringan yang digunakan pada jaringan hotspot KPKNL Purwokerto yaitu WPA2-PSK pada accesspoint.Dengan WPA2-PSK ini, pengguna yang ingin terhubung dengan jaringan hanya perlu memasukkan password sebagai syarat autentikasi.*

#### *D. Spesifikasi Perangkat Keras*

*Perangkat keras yang digunakan pada jaringan hotspot KPKNL Purwokerto meliputi: 1. PC Client*

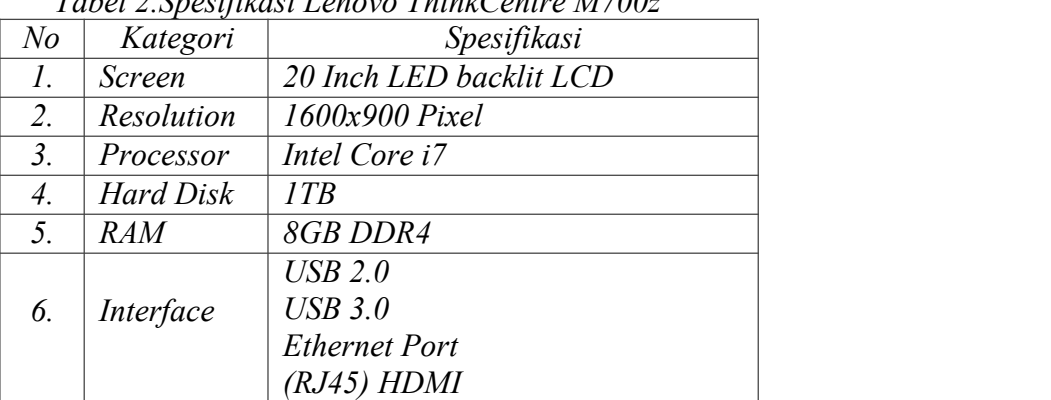

*Tabel 2.Spesifikasi Lenovo ThinkCentre M700z*

*Sumber[:https://id.priceprice.com/Lenovo-ThinkCentre-M700z-17492/#Specs](https://id.priceprice.com/Lenovo-ThinkCentre-M700z-17492/)*

#### *2. Modem*

#### *Tabel 3. Spesifikasi Huawei HG8245A*

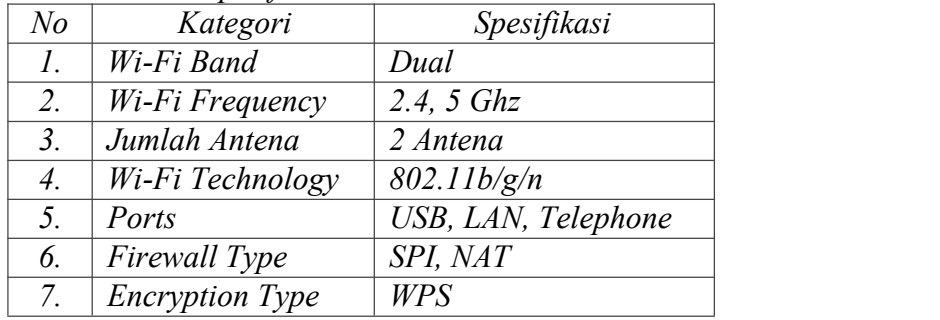

*Sumber: [https://ww](http://www.pricebook.co.id/Huawei-HG8245A/13/PD_00067629)w[.pri](http://www.pricebook.co.id/Huawei-HG8245A/13/PD_00067629)c[ebook](http://www.pricebook.co.id/Huawei-HG8245A/13/PD_00067629).[co.id/Huawei-HG8245A/13/PD\\_00067629](http://www.pricebook.co.id/Huawei-HG8245A/13/PD_00067629)*

#### *3. Router*

*Tabel 4 Spesifikasi Routerboard Mikrotik RB750r2*

| Kategori       | Spesifikasi                  |
|----------------|------------------------------|
| Architecture   | <i>MIPS-BE</i>               |
| $^\prime$ PI i | <i>OCA9531-BL3A-R 850MHz</i> |

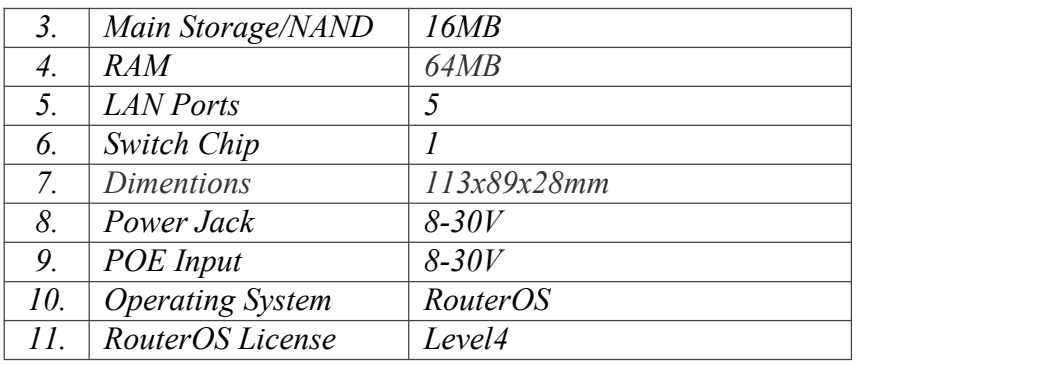

*Sumber: https://mikrotik.id/produk\_lihat.php?id=441*

*4. Access Point*

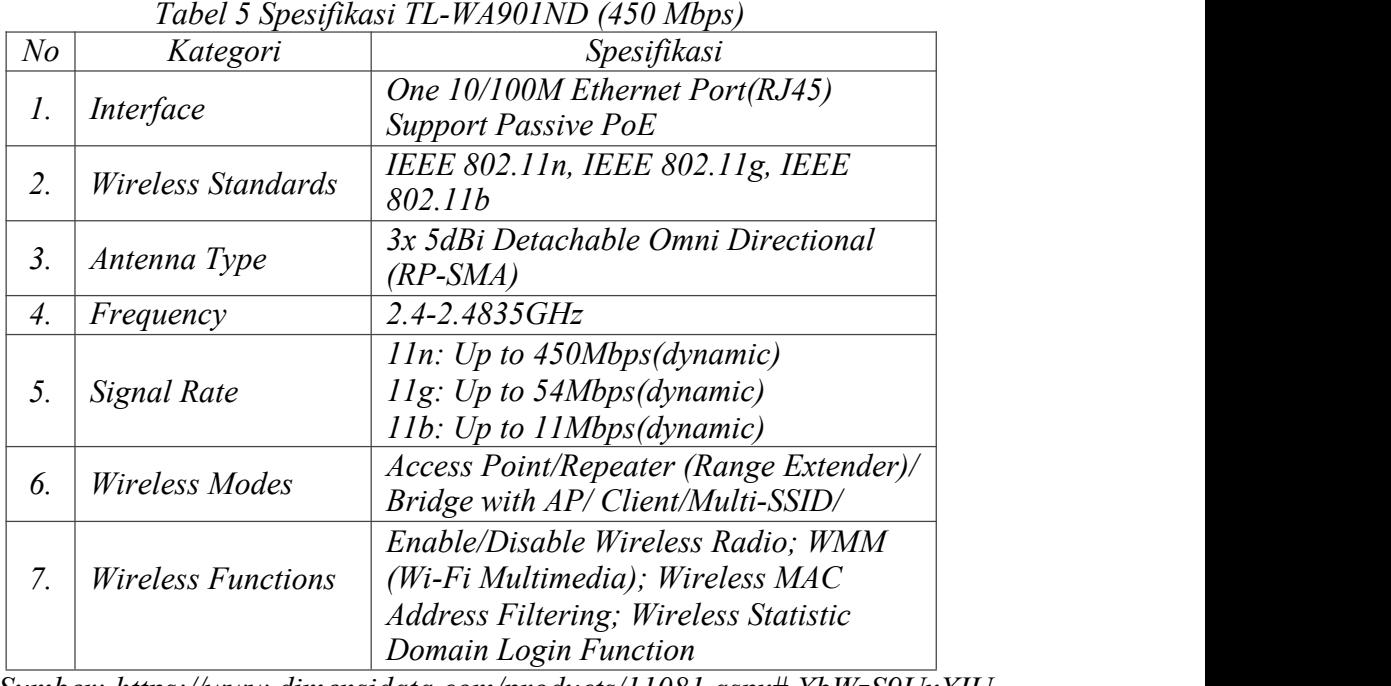

*Sumber: [https://w](http://www.dimensidata.com/products/11081.aspx)w[w.dim](http://www.dimensidata.com/products/11081.aspx)e[nsidata.com/prod](http://www.dimensidata.com/products/11081.aspx)u[cts/11081.aspx#.XbWzS9UxXIU](http://www.dimensidata.com/products/11081.aspx)*

# *5. Wi-Fi USB*

| N <sub>o</sub> | Kategori            | Spesifikasi                      |
|----------------|---------------------|----------------------------------|
| 1.             | Interface           | USB 2.0                          |
|                | Antenna Type        | Detachable Omni Directonial (RP- |
|                |                     | SMA                              |
| 3.             | Antenna Gain        | 4dBi                             |
| 4.             | Wireleess Standards | IEEE 802.11n, IEEE 802.11g, IEEE |
|                |                     | 802.11b                          |
| 5.             | Frequency           | $2.400 - 2.4835$ Ghz             |
| 6.             | Signal Rate         | 11n: Up to 150Mbps(dynamic)      |
|                |                     | $Ilg$ : Up to 54Mbps(dynamic)    |
|                |                     | 11b: Up to 11Mbps(dynamic)       |
| 7.             | Wireless Modes      | Ad-Hoc/Infrastructure Mode       |

*Tabel 6. Spesifikasi TL-WN722N (150 Mbps)*

#### **Jurnal Informatics and Computer [Engineering](http://jurnal.bsi.ac.id/index.php/ijec) Journal**

Volume 1 No. 1 Februari 2021 | E-ISSN: 0000-0000

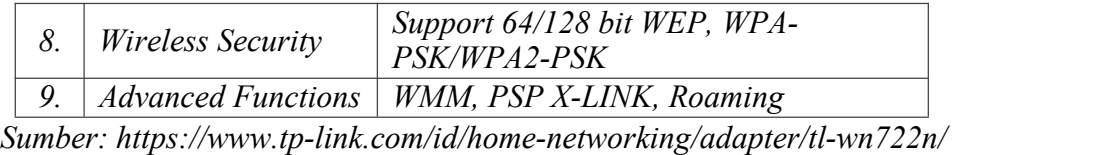

#### *E. Spesifikasi Perangkat Lunak*

*Adapun perangkat lunak yang sering digunakan oleh para pegawai KPKNL Purwokerto dalam melaksanakan aktivitas sehari-hari, antara lain:*

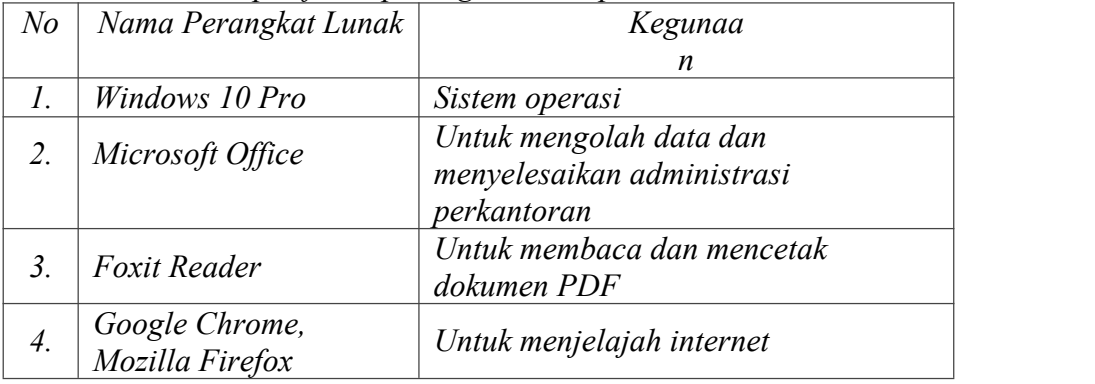

*Tabel 7. Spesifikasi perangkat lunak pada PC Client*

*Sumber: KPKNL Purwokerto*

### *KESIMPULAN*

*Berdasarkan hasil penelitian dan analisa pada jaringan hotspot KPKNL Purwokerto, maka penulis menarik beberapa kesimpulan antara lain:*

- *1. KPKNL Purwokerto menyediakan fasilitas hotspot bagi para pegawai untuk mendukung aktivitas pekerjaan.*
- *2. Topologi jaringan yang digunakan pada jaringan hotspot KPKNL Purwokerto adalah topologi tree dengan media transmisi kabel UTP cat 5e.*
- *3. Kelas IP Address yang digunakan dalam jaringan merupakan IP Address Kelas C.*
- *4. Keamanan jaringan yang diterapkan ialah WPA2-PSK (Wi-Fi Protected Access 2-Pre Shared Key).*
- *5. Besar bandwidth yang digunakan oleh tiap pengguna tidak dibatasi hingga mencapai lebih dari 1Mbps baik upload maupun download dan kemudian menjadi salah satu penyebab penggunaan internet kurang terkontrol.*

## *REFERENSI*

*Aditiyawarman, D. (2015). Analisis pemanfaatan Wireless Hotspot bagi pemenuhan kebutuhan informasi Pemustaka pada Perpustakaan Daerah Kabupaten Purwakarta. Paradigma Vol.17 No.2, 36–46. Diambil dari*

[Perancan](http://creativecommons.org/licenses/by-sa/4.0/)gan MAC Address`Filtering Menggunakan Mikrotik (Studi Kasus Pada PT.<br>Graha Prima Swara Jakarta). Jurnal Teknik Komputer Amik Bsi, II (2): 77–82.<br>Chandra, Y. I. (2018). Rancang Bangun Jaringan Komputer Nirkabel Dan

<https://ejournal.bsi.ac.id/ejurnal/index.php/paradigma/article/view/736/590/pdf>.<br>Alwi, E. I. (2019). Analisis Kualitas Sinyal Wifi Pada Universitas Muslim Indonesia.<br>INFORMAL: Informatics Journal, 4(1), 30–39.<br>Asteroid, K.

Menggunakan Router Mikrotik Rb850gx2 ( Studi Kasus Di STMIK Jakarta STI & K ).<br>Konferensi Nasional Sistem Informasi 2018 Vol.1 No.1, 383–391. Diambil dari

- *<http://jurnal.atmaluhur.ac.id/index.php/knsi2018/article/download/389/314/pdf>. Doni, F. R. (2019). IMPLEMENTASI MANAJEMEN BANDWIDTH PADA JARINGAN KOMPUTER DENGAN ROUTER MIKROTIK. EVOLUSI : Jurnal Sains Dan Manajemen Vol.7 No.2, 52–57. Diambil dari*
- [https://ejournal.bsi.ac.id/ejurnal/index.php/evolusi/article/viewFile/5843/3689/pdf.](https://ejournal.bsi.ac.id/ejurnal/index.php/evolusi/article/viewFile/5843/3689/pdf)<br>Frado Pattipeilohy, W. (2016). Analisis dan Perancangan User Manager pada Mikrotik *Router dengan Sistem Pembelian Kredit Voucher. Jurnal Sisfokom (Sistem Informasi Dan Komputer) Vol.5 No.1, 64–69. Diambil dari*
- [http://jurnal.atmaluhur.ac.id/index.php/sisfokom/article/viewFile/30/515/pdf.](http://jurnal.atmaluhur.ac.id/index.php/sisfokom/article/viewFile/30/515/pdf)<br>MADCOMS. (2015). Mudah Membangun Jaringan Wireless untuk Pemula.Yogyakarta: ANDI.<br>Musdalifa, M., & Panu, S. A. (2019). Perancangan Jaringan Wifi *Mikrotik Pada SMP Negeri 3 Mallusetasi Kabupaten Barru. Publikasi Pendidikan Vol.9 No.1, 28–41. Diambil dari*
- [https://ojs.unm.ac.id/pubpend/article/download/7505/pdf.](https://ojs.unm.ac.id/pubpend/article/download/7505/pdf)<br>Novrianda, R. (2018). Implementasi authentication Captive Portal pada Wireless Local Area *Network PT . Rikku Mitra Sriwijaya. Register: Jurnal Ilmiah Teknologi Sistem Informasi Vol.4 No.2, 67–80. Diambil dari*
- *[https://www.journal.unipdu.ac.id/index.php/register/article/view/1245/pdf.](https://www.journal.unipdu.ac.id/index.php/register/article/view/1245/pdf) NURHAYANI. (2018). MANAJEMEN BANDWIDTHUSER HOTSPOT MIKROTIKMENGGUNAKAN ROUTERBOARD 750 PADA SMK MADYATAMA PALEMBANG. Iptek Vol. 9 No.1 32–41. Diambil dari <https://docplayer.info/storage/80/80769524/80769524.pdf>*
- *Oktaviani, R., & Novianto, D. (2015). Manajemen User Dan Bandwidth Pada Hotspot Di Kantor BUMD Provinsi Bangka Belitung Menggunakan Router Mikrotik. Jurnal Sisfokom (Sistem Informasi Dan Komputer) Vol.4 No.1, 47–55. Diambil dari*
- htip://jurnal.atmaluhur.ac.id/index.php/sisfokom/article/viewFile/203/166/pdf.<br>Pamuji, Ade, S., Rachmawati, R. Y., & Iswahyudi, C. (2017). Analisis Dan Perancangan *Jaringan Nirkabel Berbasis Captive Portal Menggunakan Simple Queue Pada Mikrotik*
- Di Smp Al Azhar 26 Yogyakarta. Jurnal JARKOM, 5 (1): 65–75.<br>Permadi, F. A., & Suryanto. (2019). Optimalisasi Internet Hotspot Menggunakan User *Manajemen Pada Pusat Pengembangan SDM Asuransi Indonesia. Jurnal Infortech Vol.1 No.2, 59–67. Diambil dari*
- [https://ejournal.bsi.ac.id/ejurnal/index.php/infortech/article/view/7083/3771/pdf.](https://ejournal.bsi.ac.id/ejurnal/index.php/infortech/article/view/7083/3771/pdf)<br>Samsumar, L. D., & Hadi, S. (2018). PENGEMBANGAN JARINGAN KOMPUTER *NIRKABEL ( WiFi ) MENGGUNAKAN MIKROTIK ROUTER ( STUDI KASUS PADA SMA PGRI AIKMEL ). Jurnal METHODIKA Vol.4 No.1, 1–9. Diambil dari*
- 
- Yasin, F. (2017). IMPLEMENTASI JARINGAN HOTSPOT SEBAGAI SARANA AKSES.<br>Jurnal Teknik Informatika Vol.5 No.1, 31–36. Diambil dari *<https://ojs.amikom.id/index.php/semnasteknomedia/article/view/1761/1487/pdf>*
- *Yutanto, H. (2015). MANAJEMEN TATA KELOLA CAPTIVE PORTAL HOTSPOT MIKROTIK DAN UNIFI CONTROLLER. E-NARODROID Vol.1 No.2, 74–79. Diambil dari <http://jurnal.narotama.ac.id/index.php/narodroid/article/view/70/60/pdf>.*